#### 1. Click Business Profile from the menu:

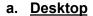

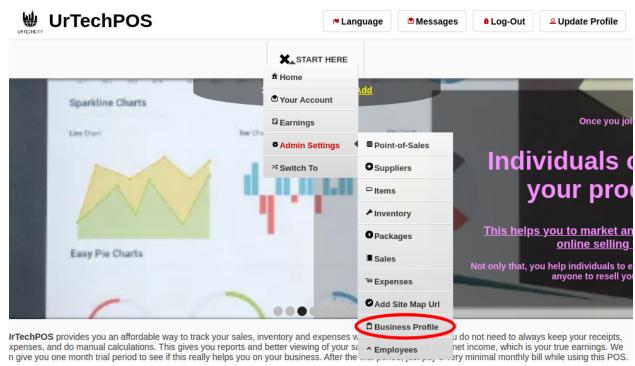

### a. Mobile Devices

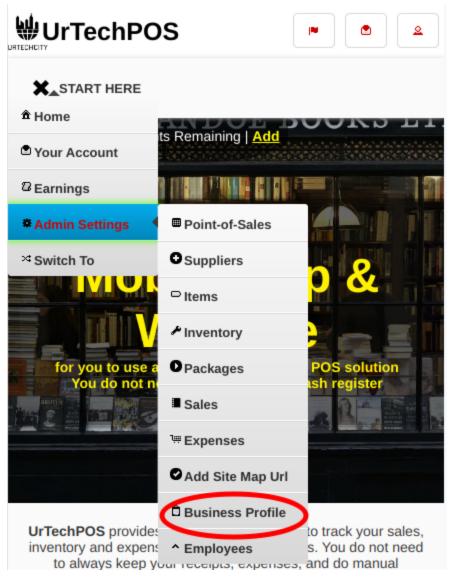

- 2. Creating a business profile is important. This makes sure that applicants know more information about your company. Please take note of the below:
  - Add button adds a business profile
  - Edit button updates/changes business profile
  - **Delete** button deletes existing business profile
  - a. Desktop

### **UrTechPOS**

# Create Business Profile

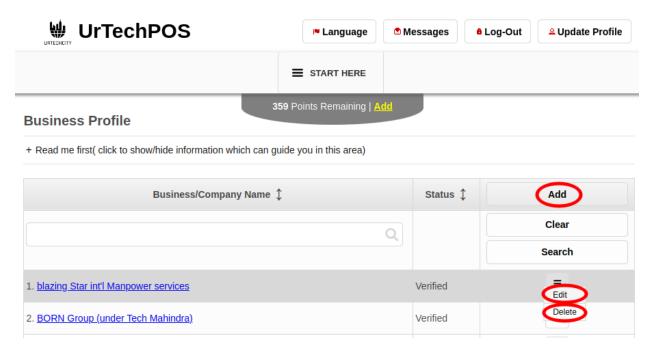

### b. Mobile Devices

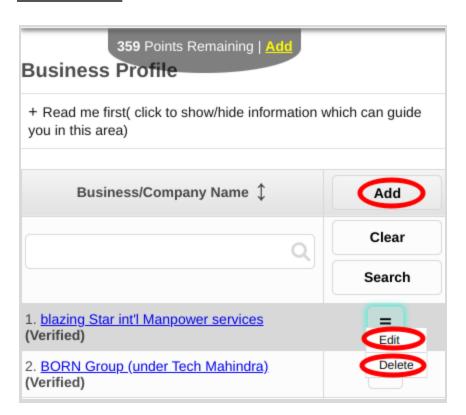

- 3. Once you click the **Add** or **Edit** Button, it will take you to this page. Please take note of the below:
  - Attach some proof of legitimacy, since applicants also wants to validate the company they are applying from
  - Fill-in all the entries then click the **Save** button to save the changes made.

## a. <u>Desktop</u>

**Business Profile** 

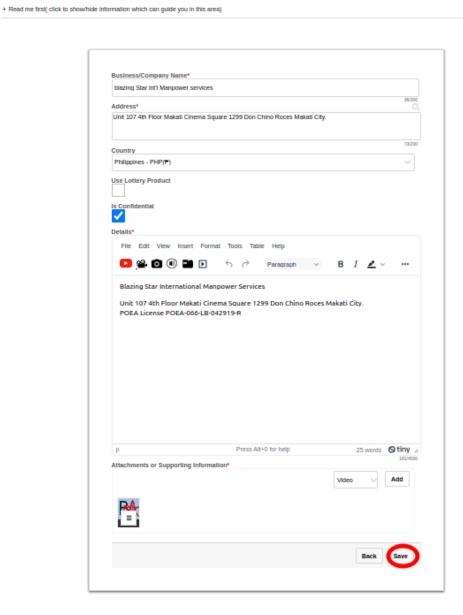

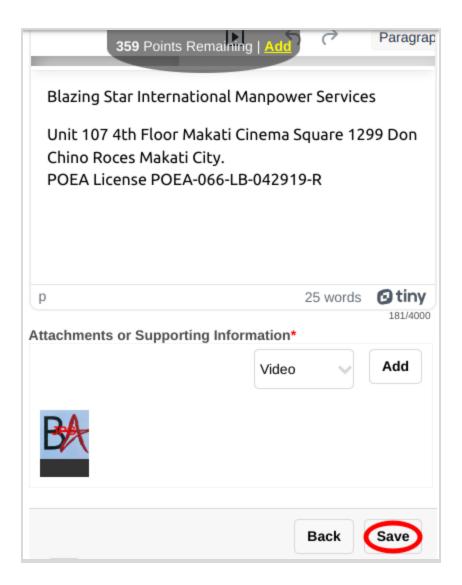